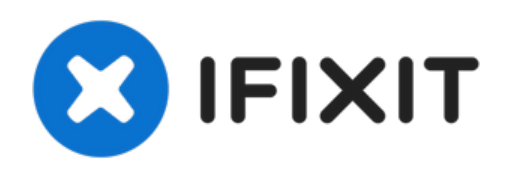

# **Remplacement de la carte mère du Compaq Presario v2000**

Retrait et installation de la carte mère.

Rédigé par: Andrew

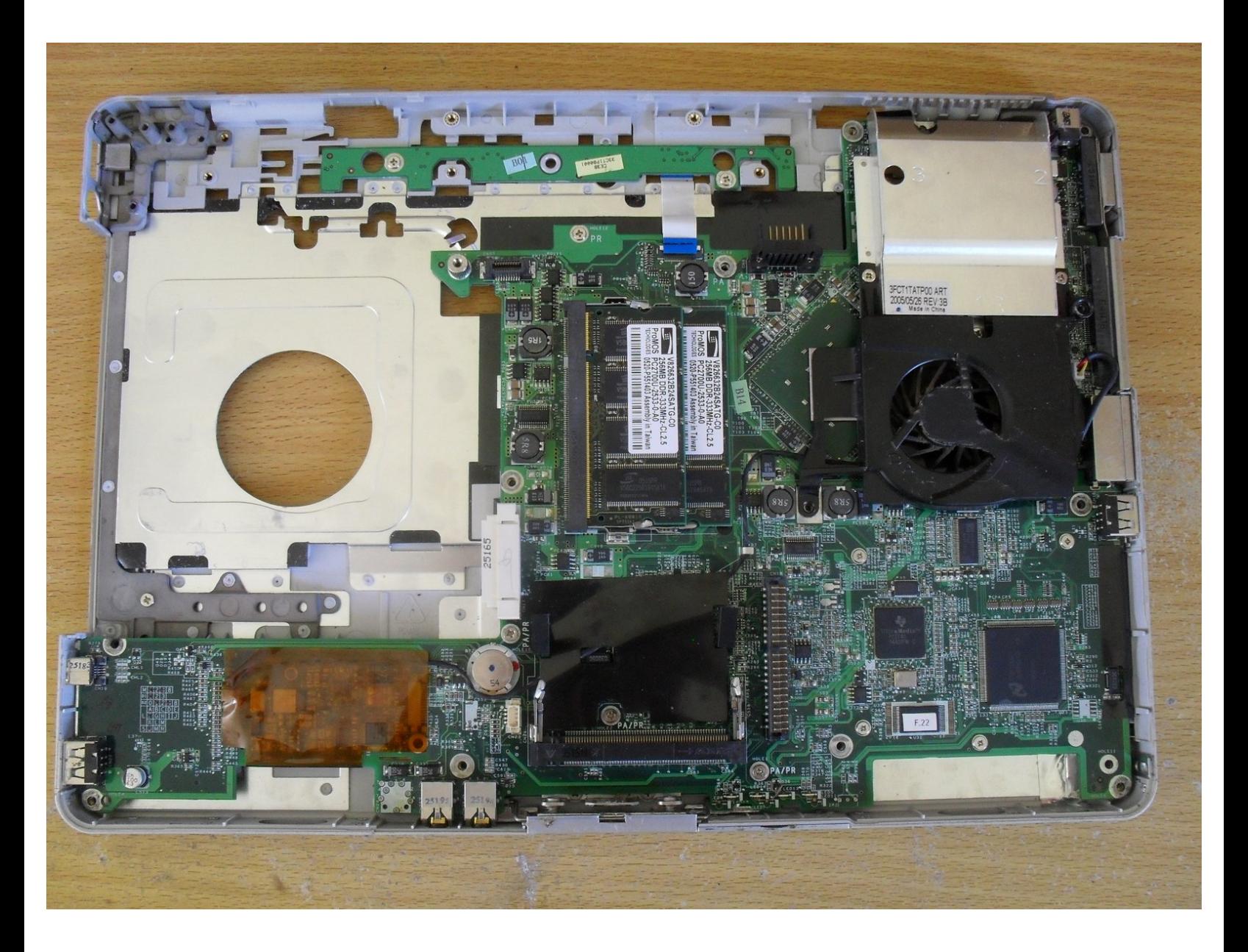

Ce document a  $\tilde{A}$ ©t $\tilde{A}$ © cr $\tilde{A}$ © $\tilde{A}$ © le 2022-04-22 06:09:05 PM (MST).

# **OUTILS:**

s

- Phillips #1 [Screwdriver](https://eustore.ifixit.com/products/phillips-1-screwdriver) (1)
- Flathead 3/32" or 2.5 mm [Screwdriver](https://eustore.ifixit.com/products/flathead-3-32-or-2-5-mm-screwdriver) (1)
- [Spudger](https://eustore.ifixit.com/products/spudger) (1)

# **Étape 1 — Carte mère**

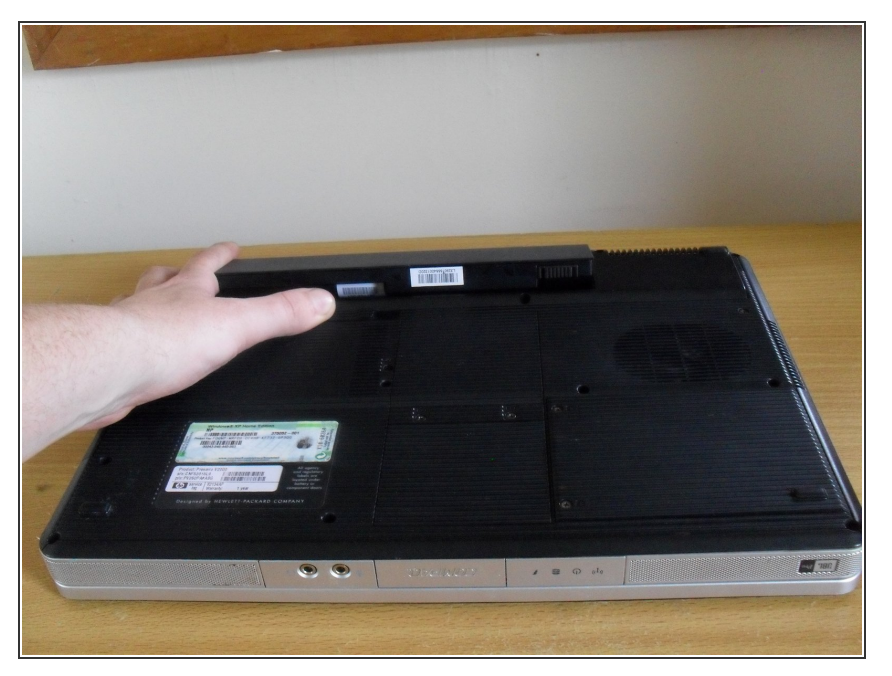

Commencez par retirer la batterie.

# **Étape 2**

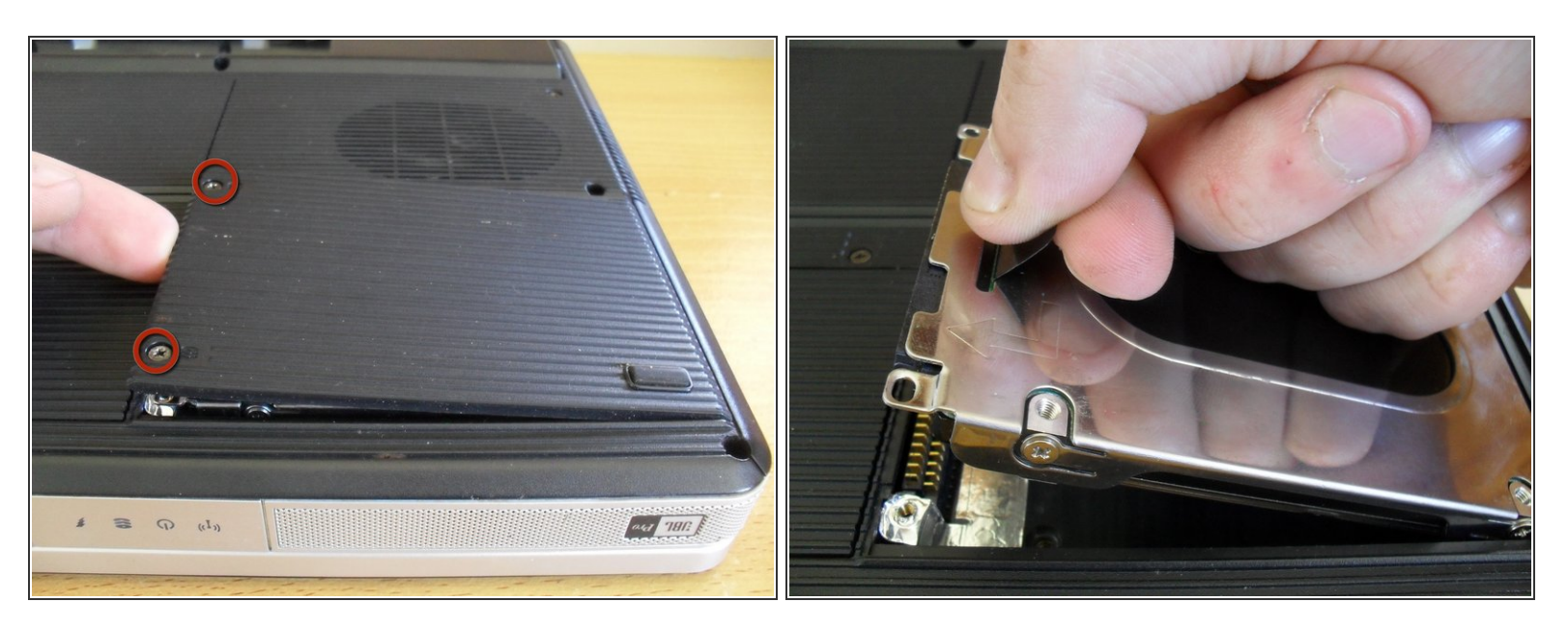

- Dévissez les deux vis du cache du disque dur.
- $(i)$  Les vis resteront attachées au cache.
- Retirez le cache, puis tirez vers le haut sur la languette pour retirer le disque dur.

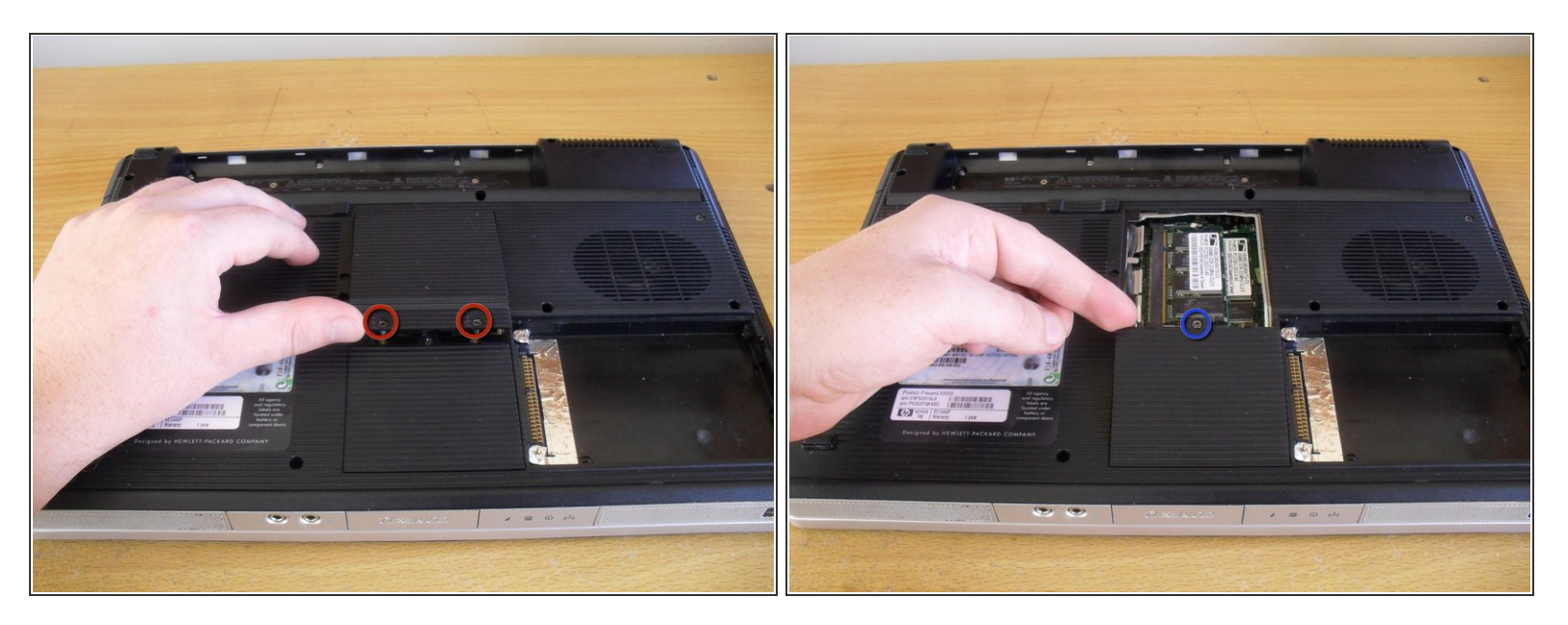

- Dévissez les deux vis du cache de ka RAM et retirez-le.
- Dévissez l'unique vis du cache de la carte réseau Wi-Fi et retirez-le.
- $\widehat{I}$  Ces vis resteront attachées au cache.

## **Étape 4**

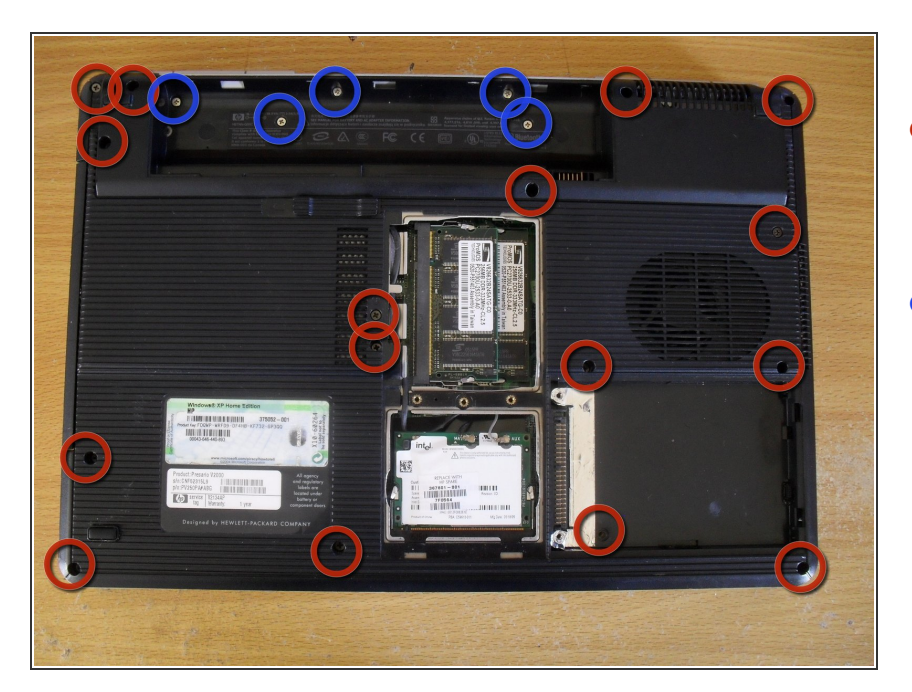

- Retirez les 16 vis de la partie inférieure du boitier (vis de 6 mm de couleur foncée).  $\bullet$
- Retirez 5 vis de l'intérieur du compartiment de la batterie (vis de 4 mm de couleur argentée).  $\bullet$

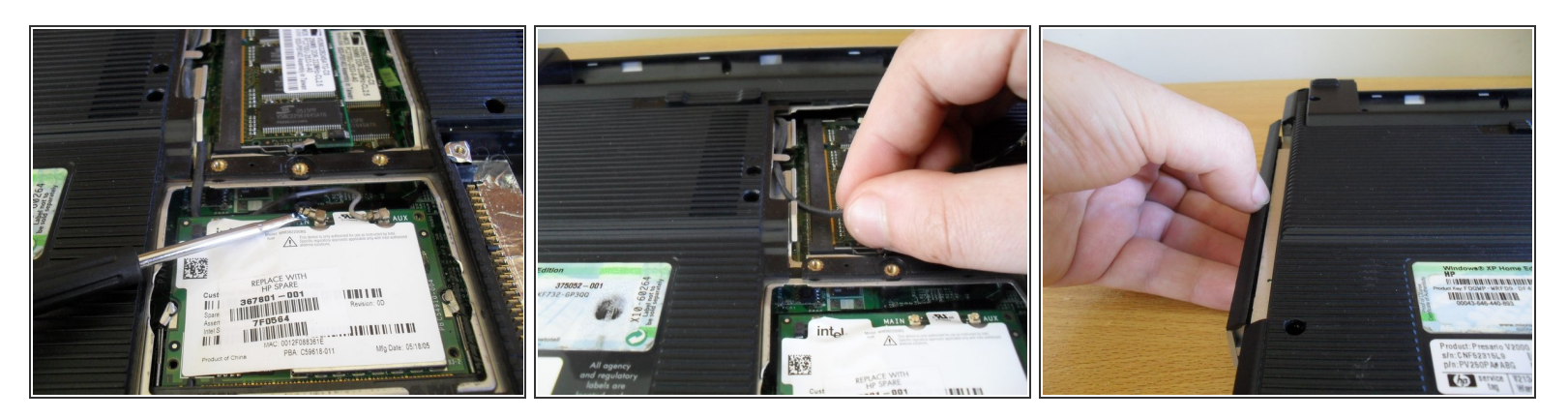

À l'aide d'un petit tournevis à tête plate, débranchez les connecteurs de l'antenne de la carte réseau Wi-Fi.

Les connecteurs de l'antenne Wi-Fi sont fragiles. Soulevez les connecteurs droits vers le haut. Lorsque vous les remonterez, alignez-les soigneusement et poussez-les vers le bas.

- Détachez les câbles du fond du boîtier.
- Faites glisser le lecteur de DVD.

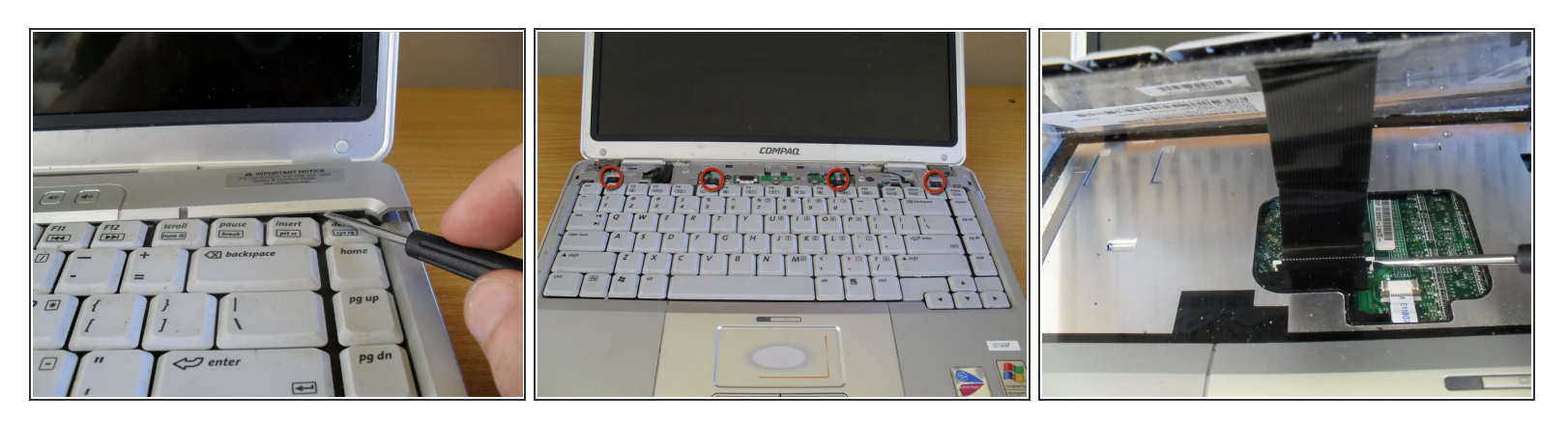

- Retournez l'ordinateur portable et ouvrez l'écran pour commencer à retirer le clavier.
- Glissez un petit tournevis à tête plate entre les touches insert et delete et retirez le cache des boutons en faisant levier.  $\bullet$
- Retirez les quatre vis du clavier (vis de 4 mm de couleur foncée).
- Soulevez le clavier, mais faites attention au câble qui se trouve en dessous et qui doit être débranché.  $\bullet$
- Desserrez le clapet de verrouillage de la prise du câble du clavier puis retirez le clavier.

#### **Étape 7**

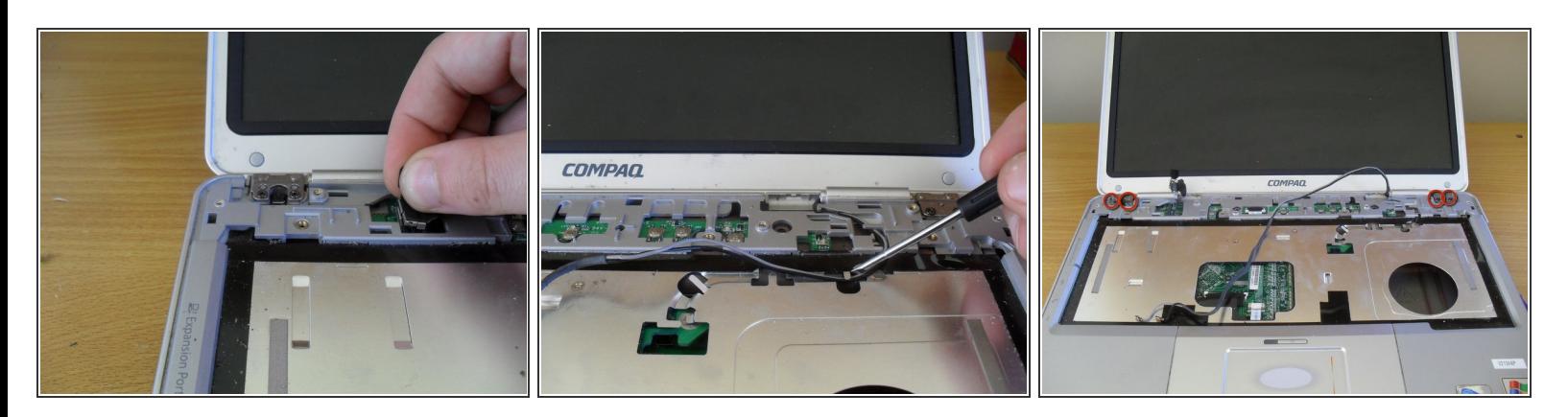

- Débranchez le connecteur du câble de l'écran en le soulevant directement vers le haut.
- Détachez les câbles de l'antenne Wi-Fi de la partie supérieure du boitier.
- Retirez les quatre vis de l'écran (vis de 5 mm de couleur foncée). Soulevez et retirez l'écran.

Ce document a ACtAC crACAC le 2022-04-22 06:09:05 PM (MST).

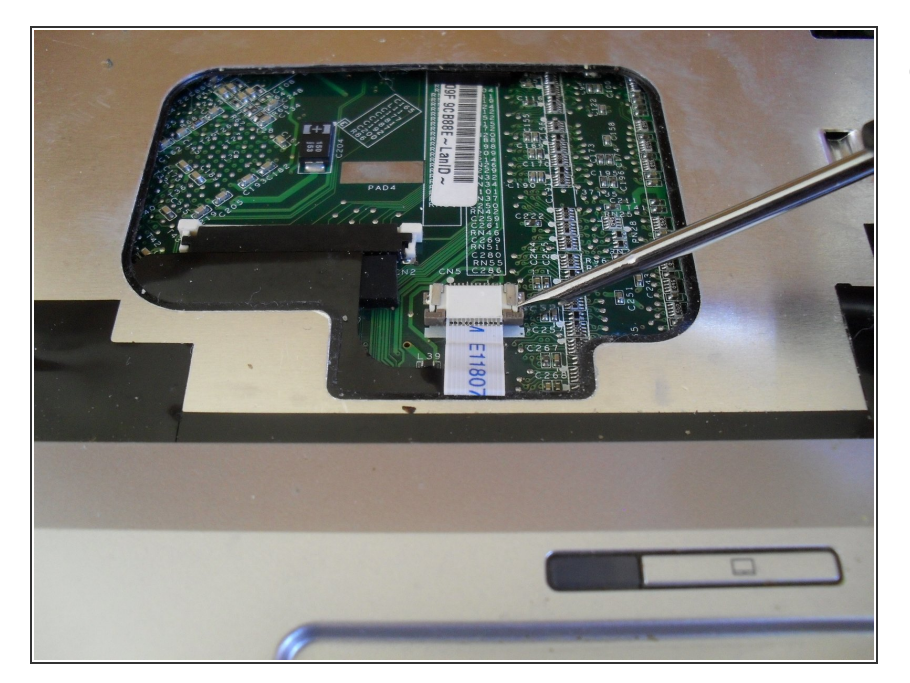

Utilisez un tournevis à tête plate pour desserrer le clapet de verrouillage du connecteur du câble du pavé tactile.  $\bullet$ 

# **Étape 9**

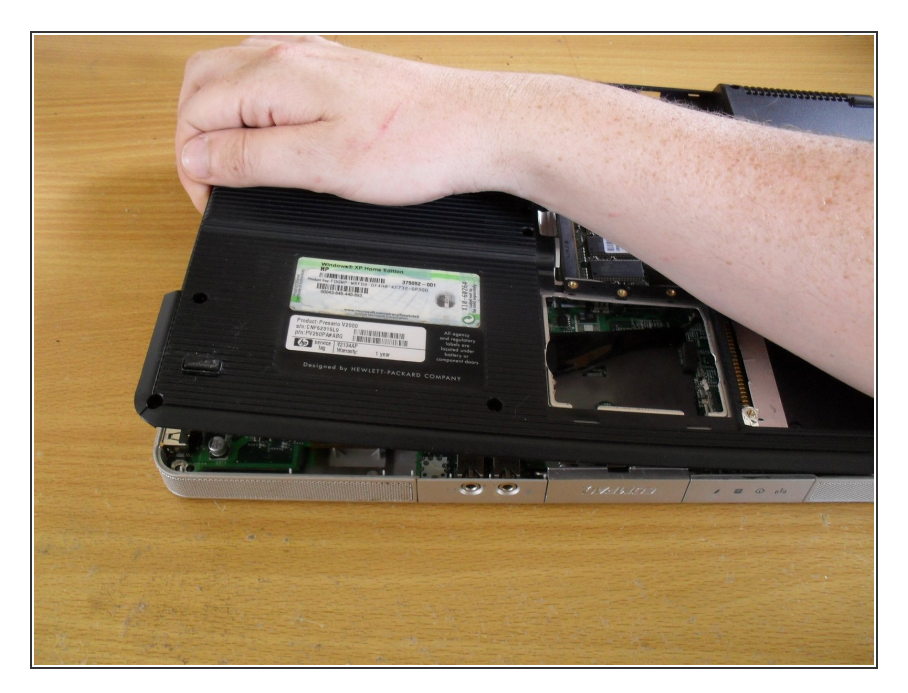

- Retournez l'ordinateur portable et saisissez la partie inférieure du boîtier où se trouvait le lecteur DVD.  $\bullet$
- Soulevez la partie inférieure du boîtier.  $\bullet$

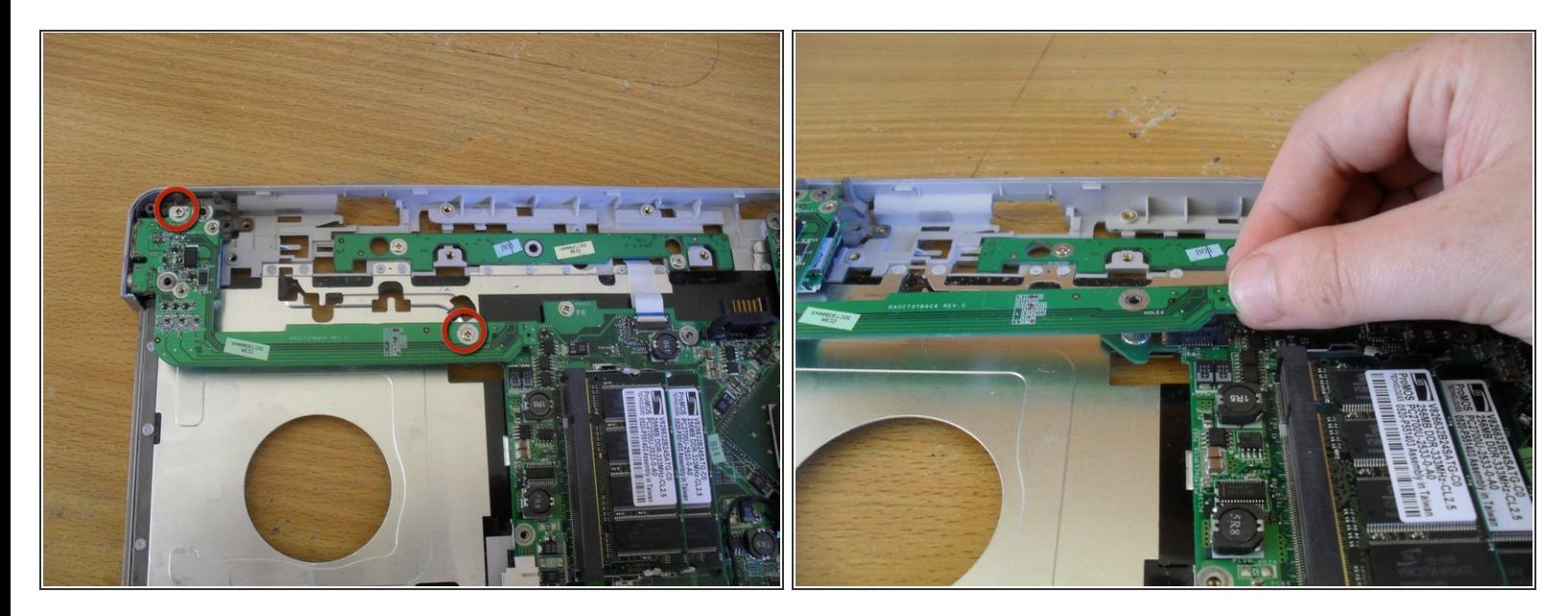

- Retirez deux vis de la carte USB/S-vidéo (vis de 4 mm de couleur argentée).
- Soulever la carte électronique du côté droit.
- Le connecteur de cette carte électronique se trouve sous le côté droit. Lors du remontage, assurez-vous que ce connecteur est bien branché.  $\blacktriangleright$

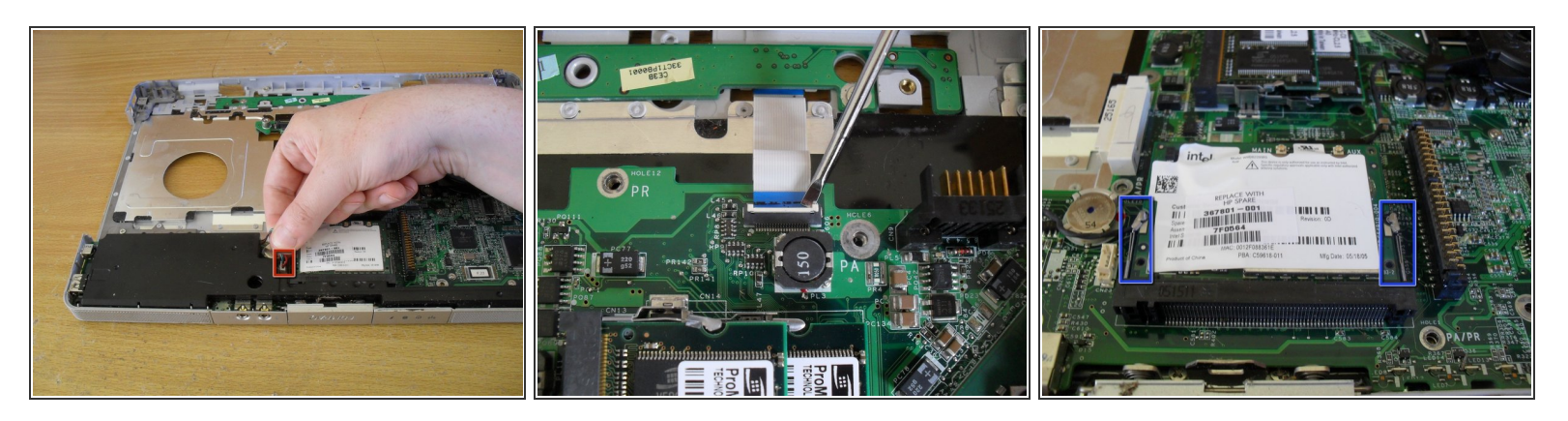

- Retirez le câble du module de haut-parleurs et sortez le module de haut-parleurs.
- Utilisez un tournevis à tête plate pour desserrer le connecteur de la carte électronique des boutons.  $\bullet$
- Poussez vers l'extérieur les deux languettes de la carte réseau Wi-Fi pour retirer la carte réseau Wi-Fi.  $\bullet$

# **Étape 12**

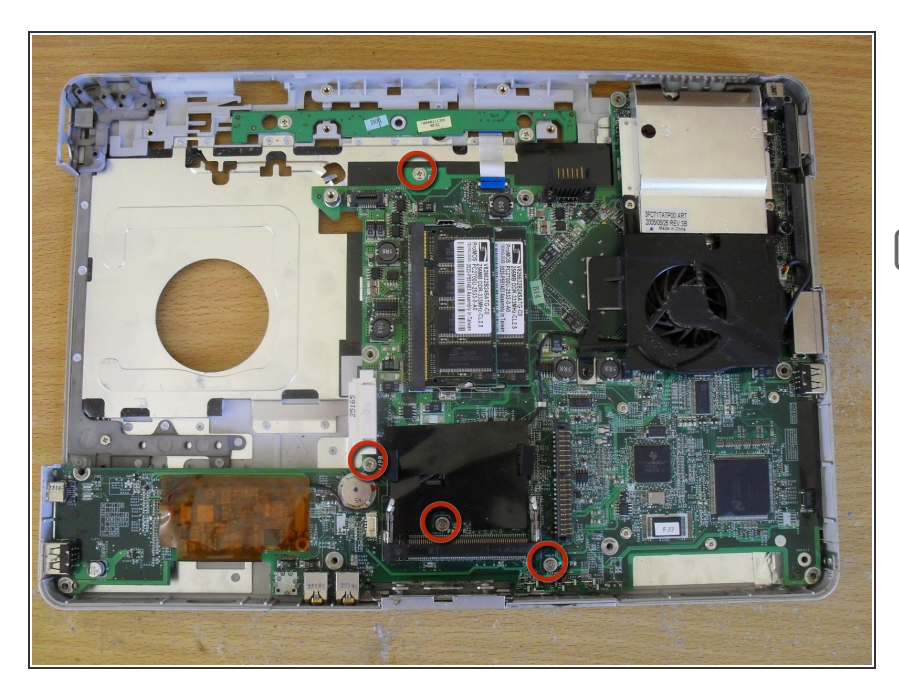

- Retirez les quatre vis qui maintiennent la carte mère en place (vis de 4 mm de couleur argentée).  $\bullet$
- **Les trous de vis sont marqués «** PA/PR » ou « PR ». Lors du remontage, ne mettez pas de vis dans le trou marqué « PA ».

Ce document a  $\tilde{A}$ ©t $\tilde{A}$ © cr $\tilde{A}$ © $\tilde{A}$ © le 2022-04-22 06:09:05 PM (MST).

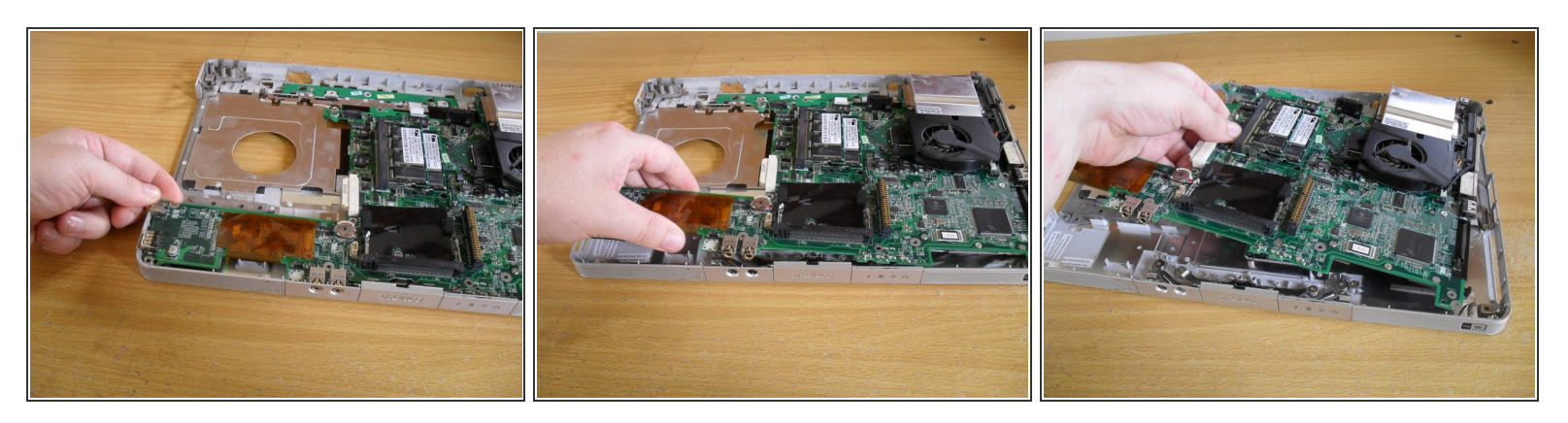

- Retirez d'abord la carte mère par le côté gauche. Il peut être nécessaire de plier un peu le boîtier pour éloigner le port USB et le port FireWire du boîtier.  $\bullet$
- Tirez ensuite sur le milieu de la carte mère, en l'inclinant vers le haut pour dégager les prises jack de l'avant du boîtier.  $\bullet$
- Retirez la carte mère du côté droit du boîtier.

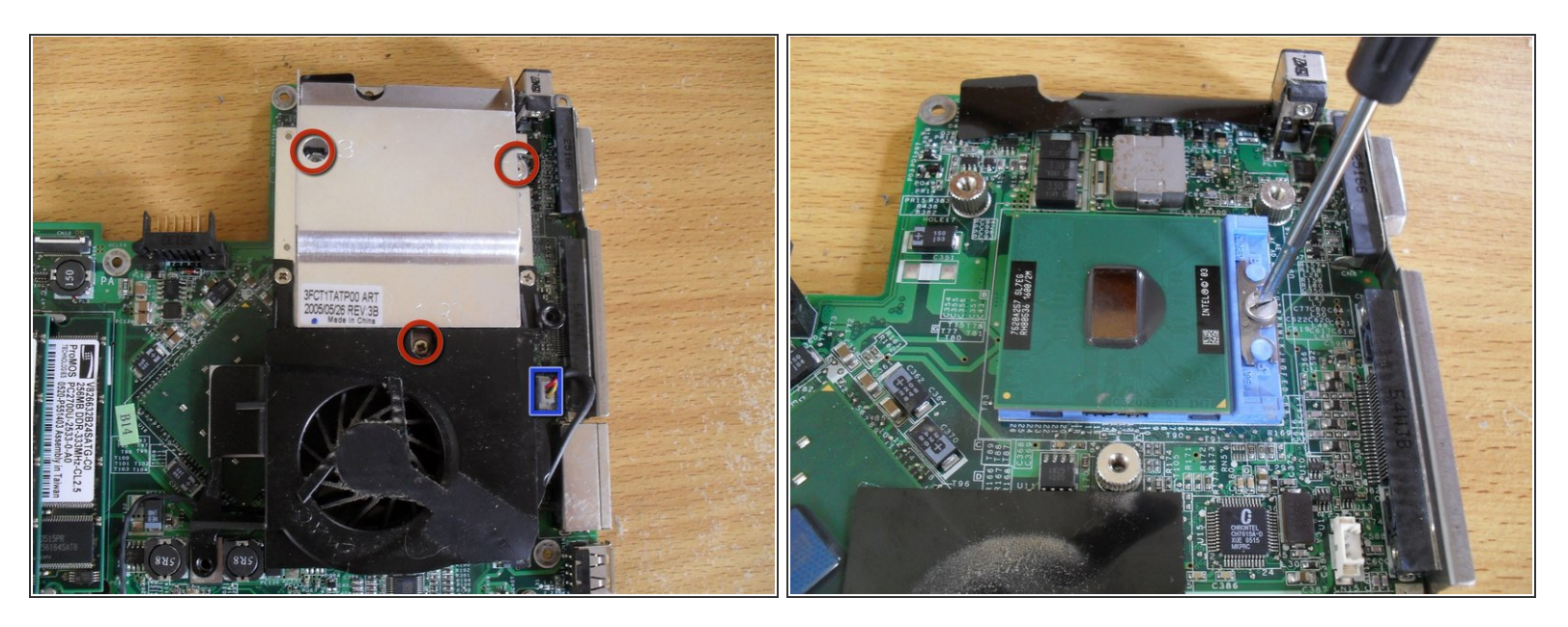

- Retirez les trois vis qui maintiennent le dissipateur thermique sur la carte mère (vis de 4 mm de couleur argentée).  $\bullet$
- Débranchez le connecteur du ventilateur du dissipateur.
- Soulevez le dissipateur.
- Utilisez un tournevis à tête plate pour tourner la vis de verrouillage du socket processeur et retirez le processeur.  $\bullet$

Pour remonter votre appareil, suivez ces instructions dans l'ordre inverse. Voir les indications spécifiques au remontage aux étapes 10 et 12.